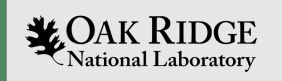

# Kokkos Tutorial: Advanced Spics

# Damien Lebrun-Grandié

ORNL is managed by UT-Battelle LLC for the US Department of Energy

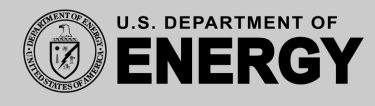

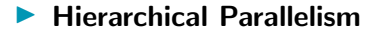

▶ Tools: Profiling and Debugging

**Outline** 

# Hierarchical parallelism

Finding and exploiting more parallelism in your computations.

#### Learning objectives:

- ▶ Similarities and differences between outer and inner levels of parallelism
- $\blacktriangleright$  Thread teams (league of teams of threads)
- Performance improvement with well-coordinated teams

```
Kokkos::parallel_reduce("yAx",N,
 KOKKOS_LAMBDA (const int row , double & valueToUpdate) {
    double thisRowsSum = 0;
   for (int col = 0; col < M; ++col) {
     thisRowsSum += A(row,col) * x(col);}
    valueToUpdate += y(row) * thisRowsSum;}, result);
                                             thread 0
                                         thread
```

```
Kokkos::parallel_reduce("yAx",N,
  KOKKOS_LAMBDA (const int row , double & valueToUpdate) {
    double thisRowsSum = 0;
   for (int col = 0; col < M; ++col) {
      thisRowsSum += A(row,col) * x(col);}
    valueToUpdate += y(row) * thisRowsSum;}, result);
                                              thread 0
```
Problem: What if we don't have enough rows to saturate the GPU?

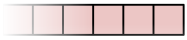

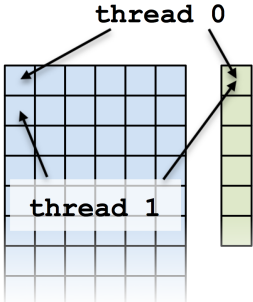

```
Kokkos::parallel_reduce("yAx",N,
  KOKKOS_LAMBDA (const int row , double & valueToUpdate) {
    double thisRowsSum = 0;
   for (int col = 0; col < M; ++col) {
      thisRowsSum += A(row,col) * x(col);}
    valueToUpdate += y(row) * thisRowsSum;}, result);
                                              thread 0
```
Problem: What if we don't have enough rows to saturate the GPU?

Solutions?

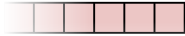

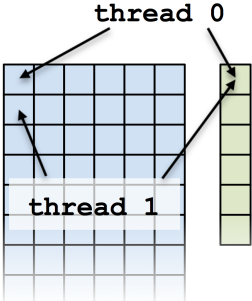

```
Kokkos::parallel_reduce("yAx",N,
  KOKKOS_LAMBDA (const int row , double & valueToUpdate) {
    double thisRowsSum = 0;
    for (int col = 0; col < M; ++col) {
      thisRowsSum += A(row,col) * x(col);}
    valueToUpdate += y(row) * thisRowsSum;}, result);
                                              thread 0
```
Problem: What if we don't have enough rows to saturate the GPU?

#### Solutions?  $\blacktriangleright$  Atomics

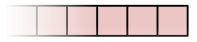

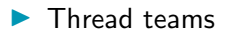

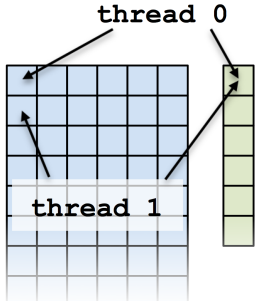

#### Atomics kernel:

```
Kokkos::parallel_for("yAx", N*M,
 KOKKOS_LAMBDA (const size_t index) {
    const int row = extractRow(index);
    const int col = extractCol(index);
    atomic_add(& result, y(row) * A(row,col) * x(col));
 });
                                              thread 0
```
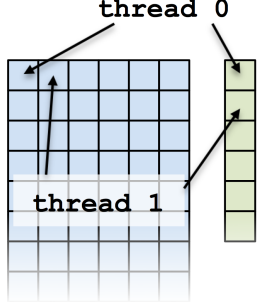

#### Atomics kernel:

```
Kokkos::parallel_for("yAx", N*M,
 KOKKOS_LAMBDA (const size_t index) {
    const int row = extractRow(index);
    const int col = extractCol(index);
    atomic_add(& result, y(row) * A(row, col) * x(col));
 });
```
#### **Problem:** Poor performance

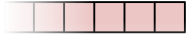

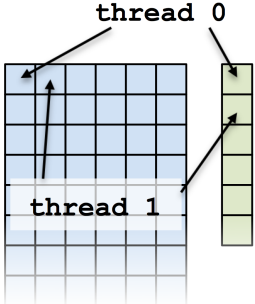

Using an atomic with every element is doing scalar integration with atomics. (See module 3)

Instead, you could envision doing a large number of parallel reduce kernels.

```
for each row
  Functor functor (row, \ldots);
  parallel_reduce(M, functor);
}
```
Using an atomic with every element is doing scalar integration with atomics. (See module 3)

Instead, you could envision doing a large number of parallel reduce kernels.

```
for each row
  Functor functor (row, ...);
  parallel_reduce(M, functor);
}
```
This is an example of *hierarchical work*.

#### Important concept: Hierarchical parallelism

Algorithms that exhibit hierarchical structure can exploit hierarchical parallelism with thread teams.

#### Important concept: Thread team

A collection of threads which are guaranteed to be executing concurrently and can synchronize.

#### Important concept: Thread team

A collection of threads which are guaranteed to be executing concurrently and can synchronize.

High-level strategy:

- 1. Do one parallel launch of N teams.
- 2. Each team handles a row.
- 3. The threads within teams perform a reduction.

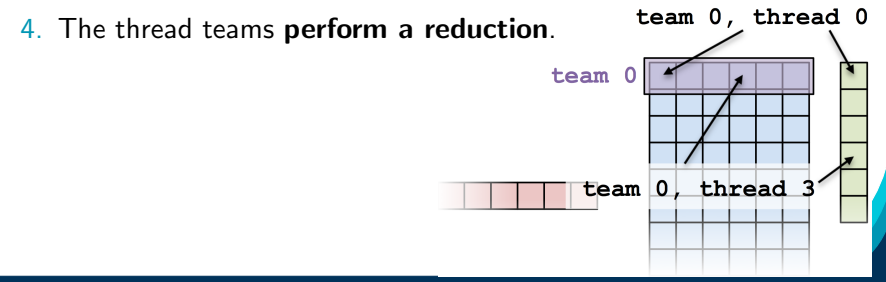

#### The final hierarchical parallel kernel:

```
parallel_reduce("yAx",
 team_policy(N, Kokkos::AUTO),
  KOKKOS_LAMBDA (const member_type & teamMember, double & update)
    int row = teamMember .league_rank();
    double thisRowsSum = 0;
    parallel_reduce(TeamThreadRange( teamMember , M),
      [=] (int col, double & innerUpdate) {
        innerUpdate += A(row, col) * x(col);}, thisRowsSum);
    if (teamMember.tean rank() == 0) {
      update += y (row) * thisRowsSum;}
 } , result );
```
## TeamPolicy (0)

#### Important point

Using teams is changing the execution *policy*.

```
"Flat parallelism" uses RangePolicy:
    We specify a total amount of work.
// total work = Nparallel_for ("Label",
  RangePolicy < ExecutionSpace > (0, N), functor);
```
### TeamPolicy (0)

#### Important point

Using teams is changing the execution *policy*.

```
"Flat parallelism" uses RangePolicy:
    We specify a total amount of work.
// total work = N
parallel_for ("Label",
  RangePolicy <ExecutionSpace >(0,N), functor);
```
"Hierarchical parallelism" uses TeamPolicy:

We specify a *team size* and a *number of teams*.

```
// total work = numberOfTeams * teamSize
parallel_for ("Label",
```
TeamPolicy <ExecutionSpace >(numberOfTeams , teamSize), functor );

#### Important point

When using teams, functor operators receive a *team member*.

```
using member_type = typename TeamPolicy <ExecSpace >::member_type;
void operator()(const member_type & teamMember) {
  // How many teams are there?
  const unsigned int league_size = teamMember.league_size();
  // Which team am I on?
  const unsigned int league_rank = teamMember.league_rank();
  // How many threads are in the team?
  const unsigned int team_size = teamMember.team_size();
  // Which thread am I on this team?
  const unsigned int team_rank = teamMember.team_rank();
  // Make threads in a team wait on each other:
  teamMember.team_barrier();
}
```
TeamPolicy (1)

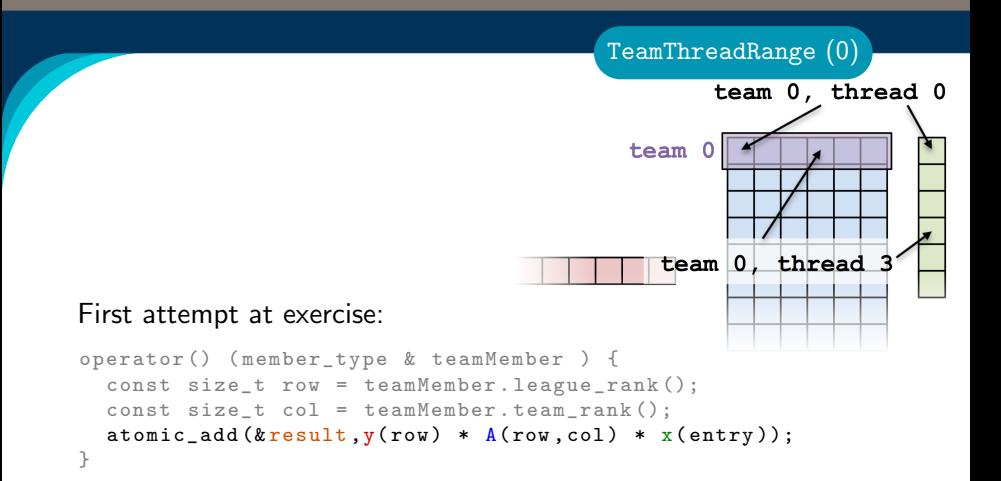

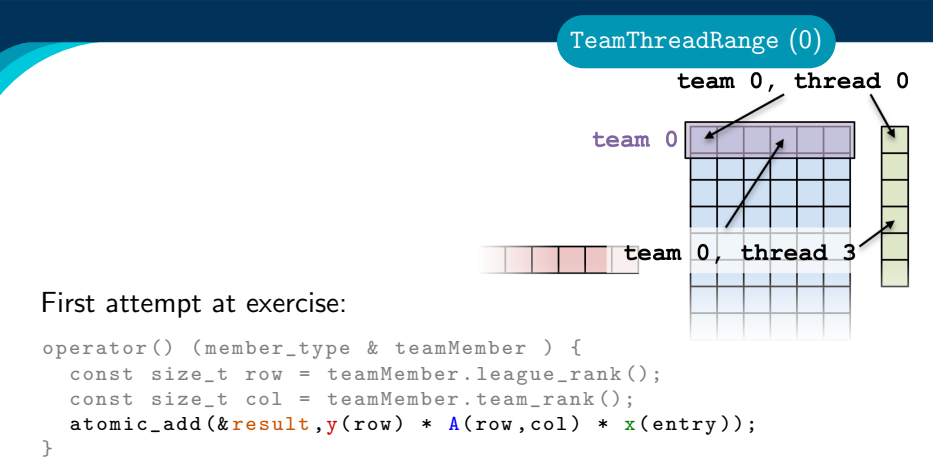

 $\blacktriangleright$  When team size  $\neq$  number of columns, how are units of work mapped to team's member threads? Is the mapping architecture-dependent?

Second attempt at exercise:

#### Divide row length among team members.

```
operator() (member_type & teamMember ) {
 const size_t row = teamMember.league_rank();
 int begin = teamMember.team_rank();
 for(int col = begin; col < M; col += teamMember.team_size()) {
    atomic_add(&result, y(row) * A(row,col) * x(entry));
 }
}
```
TeamThreadRange (1)

Second attempt at exercise:

#### Divide row length among team members.

```
operator() (member_type & teamMember ) {
 const size_t row = teamMember.league_rank();
 int begin = teamMember.team_rank();
 for(int col = begin; col < M; col += teamMember.team_size()) {
    atomic_add(&result, y(row) * A(row,col) * x(entry));
 }
}
```
TeamThreadRange (1)

- $\triangleright$  Still bad because atomic add performs badly under high contention, how can team's member threads performantly cooperate for a nested reduction?
- $\triangleright$  On CPUs you get a bad data access pattern: this hardcodes coalesced access, but not caching.

```
operator() (member_type & teamMember , double & update) {
  const int row = teamMember.league_rank();
  double thisRowsSum ;
  ''do a reduction''( ''over M columns'',
    [=] (const int col) {
    thisRowsSum += A(row, col) * x(col);\overline{\}):
  if (teamMember.team rank() == 0) {
    update += (row) * this RowsSum;
  }
}
```

```
operator() (member_type & teamMember , double & update) {
  const int row = teamMember.league_rank();
  double thisRowsSum ;
  ''do a reduction''( ''over M columns'',
    [=] (const int col) {
      thisRowsSum += A(row, col) * x(col);\overline{\}):
  if (teamMember.team rank() == 0) {
    update += (row) * this RowsSum;
  }
}
```
If this were a parallel execution, we'd use Kokkos::parallel\_reduce.

```
operator() (member_type & teamMember , double & update) {
  const int row = teamMember. league rank():
  double thisRowsSum ;
  ''do a reduction''( ''over M columns'',
    [=] (const int col) {
      thisRowsSum += A(row, col) * x(col);\overline{\}):
  if (teamMember.team rank() == 0) {
    update += (row) * this RowsSum;
  }
}
If this were a parallel execution,
```
we'd use Kokkos::parallel\_reduce.

Key idea: this *is* a parallel execution.

```
operator() (member_type & teamMember , double & update) {
  const int row = teamMember. league rank():
  double thisRowsSum ;
  ''do a reduction''( ''over M columns'',
    [=] (const int col) {
      thisRowsSum += A(row, col) * x(col);\overline{\}):
  if (teamMember.team rank() == 0) {
    update += (row) * this RowsSum;
  }
}
```
If this were a parallel execution,

we'd use Kokkos::parallel\_reduce.

Key idea: this *is* a parallel execution.

```
\Rightarrow Nested parallel patterns
```
#### TeamThreadRange:

```
operator() (const member_type & teamMember , double & update ) {
 const int row = teamMember.league_rank();
 double thisRowsSum ;
 parallel_reduce ( TeamThreadRange(teamMember , M),
    [=] (const int col, double & thisRowsPartialSum ) {
      thisRowsPartialSum += A(row, col) * x(col);} , thisRowsSum );
 if (teamMember.team_rank() == 0) {
   update += y(row) * thisRowsSum;}
}
```
#### TeamThreadRange:

```
operator() (const member_type & teamMember , double & update ) {
 const int row = teamMember.league_rank();
 double thisRowsSum ;
 parallel_reduce ( TeamThreadRange(teamMember , M),
    [=] (const int col, double & thisRowsPartialSum ) {
      thisRowsPartialSum += A(row, col) * x(col);} , thisRowsSum );
  if (teamMember.team_rank() == 0) {
    update += y(row) * thisRowsSum;}
}
```
- $\blacktriangleright$  The mapping of work indices to threads is architecture-dependent.
- $\blacktriangleright$  The amount of work given to the TeamThreadRange need not be a multiple of the team\_size.
- Intrateam reduction handled by Kokkos.

#### Anatomy of nested parallelism:

```
parallel_outer ("Label",
  TeamPolicy <ExecutionSpace >(numberOfTeams , teamSize),
  KOKKOS_LAMBDA (const member_type & teamMember [, ...] ) {
    /* beginning of outer body */
    parallel_inner (
      TeamThreadRange(teamMember , thisTeamsRangeSize),
      [=] (const unsigned int indexWithinBatch [, ...] ) {
        /* inner body */
      } [, ...] );
   /* end of outer body */
  } [, ...] );
```
- **Demon parallel outer and parallel inner may be any** combination of for and/or reduce.
- $\blacktriangleright$  The inner lambda may capture by reference, but capture-by-value is recommended.
- $\blacktriangleright$  The policy of the inner lambda is always a TeamThreadRange.
- $\blacktriangleright$  TeamThreadRange cannot be nested.

In practice, you can let Kokkos decide:

```
parallel_something(
  TeamPolicy <ExecutionSpace >(numberOfTeams , Kokkos::AUTO),
  /* functor */ ;
```
In practice, you can let Kokkos decide:

```
parallel_something(
  TeamPolicy <ExecutionSpace >(numberOfTeams , Kokkos::AUTO),
  /* functor */ ):
```
#### GPUs

- $\triangleright$  Special hardware available for coordination within a team.
- $\triangleright$  Within a team 32 (NVIDIA) or 64 (AMD) threads execute "lock step."
- $\triangleright$  Maximum team size: 1024; Recommended team size: 128/256

In practice, you can let Kokkos decide:

```
parallel_something(
  TeamPolicy <ExecutionSpace >(numberOfTeams , Kokkos::AUTO),
  /* functor */ ):
```
#### GPUs

- $\triangleright$  Special hardware available for coordination within a team.
- $\triangleright$  Within a team 32 (NVIDIA) or 64 (AMD) threads execute "lock step."
- $\triangleright$  Maximum team size: 1024; Recommended team size: 128/256

#### Intel Xeon Phi:

- Recommended team size:  $#$  hyperthreads per core
- $\blacktriangleright$  Hyperthreads share entire cache hierarchy a well-coordinated team avoids cache-thrashing

#### Details:

- ▶ Location: Exercises/team\_policy/
- ▶ Replace RangePolicy<Space> with TeamPolicy<Space>
- $\blacktriangleright$  Use AUTO for team size
- $\blacktriangleright$  Make the inner loop a parallel reduce with TeamThreadRange policy
- $\blacktriangleright$  Experiment with the combinations of Layout, Space, N to view performance
- $\blacktriangleright$  Hint: what should the layout of A be?

#### Things to try:

- $\triangleright$  Vary problem size and number of rows  $(-5 \dots -N \dots)$
- $\triangleright$  Compare behavior with Exercise 4 for very non-square matrices
- Compare behavior of CPU vs GPU

#### Reminder, Exercise  $#4$  with Flat Parallelism <y|Ax> Exercise 04 (Layout) Fixed Size

KNL: Xeon Phi 68c HSW: Dual Xeon Haswell 2x16c Pascal60: Nvidia GPU

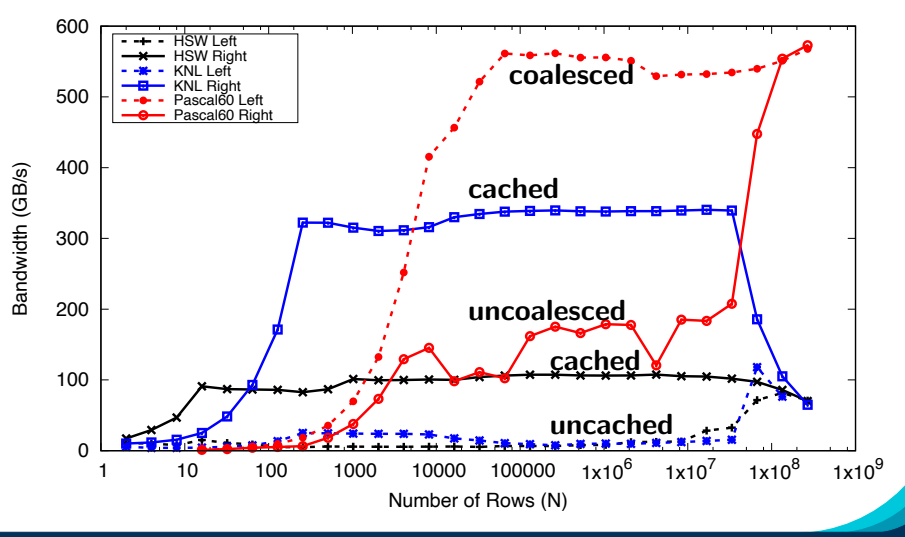

#### Exercise: TeamPolicy

### <y|Ax> Exercise 05 (Layout/Teams) Fixed Size

KNL: Xeon Phi 68c HSW: Dual Xeon Haswell 2x16c Pascal60: Nvidia GPU

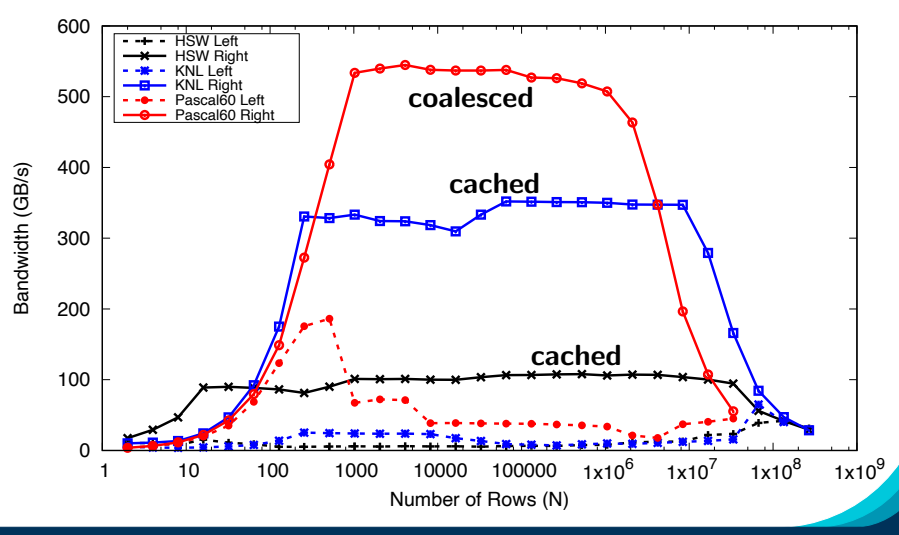

June 27, 2023  $19/77$ 

#### Exposing Vector Level Parallelism

- ▶ Optional third level in the hierarchy: ThreadVectorRange
	- ▶ Can be used for parallel\_for, parallel\_reduce, or parallel\_scan.
- $\triangleright$  Maps to vectorizable loop on CPUs or (sub-)warp level parallelism on GPUs.
- $\blacktriangleright$  Enabled with a runtime vector length argument to TeamPolicy
- $\blacktriangleright$  There is **no** explicit access to a vector lane ID.
- $\triangleright$  Depending on the backend the full global parallel region has active vector lanes.
- **F** TeamVectorRange uses both **thread** and **vector** parallelism.

#### Anatomy of nested parallelism:

```
June 27, 2023 21/77
 parallel_outer ("Label",
   TeamPolicy <>(numberOfTeams , teamSize , vectorLength),
   KOKKOS_LAMBDA (const member_type & teamMember [, ...] ) {
     /* beginning of outer body */
     parallel_middle (
       TeamThreadRange(teamMember , thisTeamsRangeSize),
       [=] (const int indexWithinBatch [, ...] ) {
         /* begin middle body */
         parallel_inner (
            ThreadVectorRange(teamMember , thisVectorRangeSize),
            [=] (const int indexVectorRange [, ...] ) {
             /* inner body */
            } [, ....);
         /∗ end middle body ∗/
       }[, ...] ) ;
     parallel middle (
     TeamVectorRange ( teamMember , someSize ) ,
       [=] ( const int indexTeamVector [ , . . . ] ) {
         /∗ nested body ∗/
       } [, ...]);
     /∗ end o f outer body ∗/
}[, ...] ) ;
```
```
int totalSum = 0;
parallel_reduce("Sum", RangePolicy <>(0, numberOfThreads),
  KOKKOS_LAMBDA (size_t& index, int& partialSum) {
    int thisThreadsSum = 0;
    for (int i = 0; i < 10; ++i) {
      ++ thisThreadsSum ;
    \mathbf{r}partialSum += thisThreadsSum ;
} , totalSum );
```

```
int totalSum = 0;
parallel_reduce("Sum", RangePolicy <>(0, numberOfThreads),
  KOKKOS_LAMBDA (size_t& index, int& partialSum) {
    int thisThreadsSum = 0;
    for (int i = 0; i < 10; ++i) {
      ++ thisThreadsSum ;
    \mathbf{r}partialSum += thisThreadsSum ;
} , totalSum );
```
totalSum = numberOfThreads \* 10

```
int totalSum = 0;
parallel_reduce("Sum", TeamPolicy <>(numberOfTeams , team_size),
  KOKKOS_LAMBDA ( member_type& teamMember , int& partialSum) {
    int thisThreadsSum = 0;
    for (int i = 0; i < 10; ++i) {
      ++thisThreadsSum;
    }
    partialSum += thisThreadsSum;
}, totalSum);
```
Sum sanity checks (1)

```
int totalSum = 0;
parallel_reduce("Sum", TeamPolicy <>(numberOfTeams , team_size),
  KOKKOS_LAMBDA ( member_type& teamMember , int& partialSum) {
    int thisThreadsSum = 0;
    for (int i = 0; i < 10; ++i) {
      ++thisThreadsSum;
    }
    partialSum += thisThreadsSum;
}, totalSum);
```
totalSum = numberOfTeams  $*$  team size  $*$  10

Sum sanity checks (1)

```
int totalSum = 0;
parallel_reduce("Sum", TeamPolicy <>(numberOfTeams , team_size),
  KOKKOS_LAMBDA (member_type& teamMember , int& partialSum) {
    int thisTeamsSum = 0;
    parallel_reduce(TeamThreadRange(teamMember , team_size),
      [=] (const int index, int& thisTeamsPartialSum) {
      int thisThreadsSum = 0;
      for (int i = 0; i < 10; ++i) {
        ++thisThreadsSum;
      }
      thisTeamsPartialSum += thisThreadsSum;
    } , thisTeamsSum );
    partialSum += thisTeamsSum ;
}, totalSum);
```

```
int totalSum = 0;
parallel_reduce("Sum", TeamPolicy <>(numberOfTeams , team_size),
  KOKKOS_LAMBDA (member_type& teamMember , int& partialSum) {
    int thisTeamsSum = 0;
    parallel_reduce(TeamThreadRange(teamMember , team_size),
      [=] (const int index, int& thisTeamsPartialSum) {
      int thisThreadsSum = 0;
      for (int i = 0; i < 10; ++i) {
        ++thisThreadsSum;
      }
      thisTeamsPartialSum += thisThreadsSum;
    } , thisTeamsSum );
    partialSum += thisTeamsSum ;
}, totalSum);
```
totalSum = numberOfTeams  $*$  team size  $*$  team size  $*$  10

The single pattern can be used to restrict execution

- $\blacktriangleright$  Like parallel patterns it takes a policy, a lambda, and optionally a broadcast argument.
- ▶ Two policies: PerTeam and PerThread.
- $\blacktriangleright$  Equivalent to OpenMP single directive with nowait

```
// Restrict to once per thread
single(PerThread(teamMember), [&] () {
 // code
});
// Restrict to once per team with broadcast
int broadcastedValue = 0;
single(PerTeam(teamMember), [&] (int& broadcastedValue_local) {
        broadcastedValue_local = special value assigned by one;
}, broadcastedValue);
// Now everyone has the special value
```
The previous example was extended with an outer loop over "Elements" to expose a third natural layer of parallelism.

#### Details:

- ▶ Location: Exercises/team\_vector\_loop/
- $\triangleright$  Use the single policy instead of checking team rank
- $\blacktriangleright$  Parallelize all three loop levels.

#### Things to try:

- $\triangleright$  Vary problem size and number of rows  $(-5 \dots, -N \dots)$
- Compare behavior with TeamPolicy Exercise for very non-square matrices
- ▶ Compare behavior of CPU vs GPU

### <y|Ax> Exercise 06 (Three Level Parallelism) Fixed Size

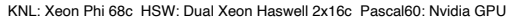

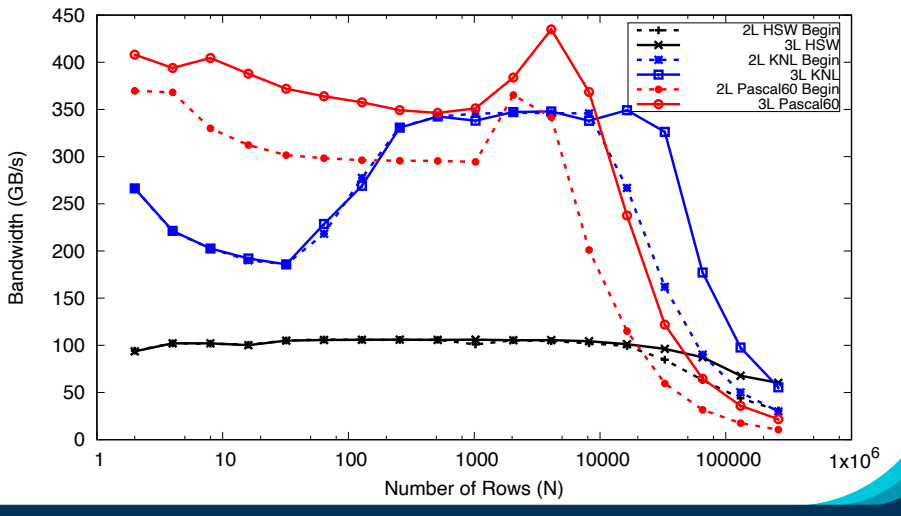

June 27, 2023 27/77

- $\blacktriangleright$  Hierarchical work can be parallelized via hierarchical parallelism.
- $\blacktriangleright$  Hierarchical parallelism is leveraged using thread teams launched with a TeamPolicy.
- $\blacktriangleright$  Team "worksets" are processed by a team in nested parallel for (or reduce or scan) calls with a TeamThreadRange, ThreadVectorRange, and TeamVectorRange policy.
- $\triangleright$  Execution can be restricted to a subset of the team with the single pattern using either a PerTeam or PerThread policy.

# Kokkos Tools

Leveraging Kokkos' built-in instrumentation.

#### Learning objectives:

- $\blacktriangleright$  The need for Kokkos-aware tools.
- $\blacktriangleright$  How instrumentation helps.
- $\blacktriangleright$  Simple profiling tools.
- $\blacktriangleright$  Simple debugging tools.

### Output from NVIDIA NVProf for Trilinos Tpetra

==278743== Profiling result:

 $Type$   $Time(X)$ Time calls Min. Δνσ Max Name GPU activities: 26.09% 380.32ms 1 380.32ms 380.32ms 380.32ms void Kokkos::Impl::cuda\_parallel\_launch\_local\_memory<Kokkos::Impl:: ParallelFor<Tpetra::CrsMatrix<double.int. int64.Kokkos::Compat::KokkosDeviceWrapperNode<Kokkos::Cuda.Kokkos::CudaUVMSpace>>::pack functor<K okkos::View<double\*>, Kokkos::View<unsigned\_long\_const\_\*>>, Kokkos::RangePolicy<>, Kokkos::Cuda>>(double)

22.28% 324.77ms 1 324.77ms 324.77ms 324.77ms void Kokkos::Impl::cuda parallel launch local memory<Kokkos::Impl:: ::Cuda, Kokkos::CudaUVMSpace>, unsigned long, unsigned long>, Kokkos::RangePolicy<>, unsigned long, void>, Kokkos::RangePolicy<>, Kokkos::Tnvali dTvne. Kokkos::Cuda>>(int)

21 83% 318 26ms 77 4.1332ms 3.8786ms 22.643ms void Kokkos::Impl::cuda parallel launch local memory<Kokkos::Impl:: ParallelFor<KokkosSparse::Impl::SPMV Functor<KokkosSparse::CrsMatrix<double const , int const , Kokkos::Device<Kokkos::Cuda, Kokkos::CudaUVMSpac e). Kokkos::MemorvTraits<unsigned int=1>, unsigned long const >. Kokkos::View<double const \*>. Kokkos::View<double\*>, int=0, bool=0>. Kokkos::Te amPolicy<>, Kokkos::Cuda>>(double\_const\_)

15.51% 226.15ms 1 226.15ms 226.15ms 226.15ms void Kokkos::Impl::cuda\_parallel\_launch\_local\_memory<Kokkos::Impl:: ParallelFor<Toetra::CrsMatrix<double.int. int64.Kokkos::Compat::KokkosDeviceWrapperNode<Kokkos::Cuda.Kokkos::CudaUVMSpace>>::pack functor<K okkos::View<int\*>, Kokkos::View<unsigned long const \*>>, Kokkos::RangePolicy<>, Kokkos::Cuda>>(double)

3.60% 52.486ms 227 231.22us 230.17us 232.93us void Kokkos::Impl::cuda parallel launch local memory<Kokkos::Impl:: ParallelFor<KokkosBlas::Impl::Axpbv Functor<double, Kokkos::View<double const ">, double, Kokkos::View<double">, int=2, int=2, int>, Kokkos::Ran gePolicy<>. Kokkos::Cuda>>(double)

13 2.0903ms 1.0560us 27.157ms [CUDA memcpy HtoD] 1.86% 27.174ms

1.81% 26.350ms 153 172.22us 138.27us 206.08us void Kokkos::Impl::cuda parallel launch local memory<Kokkos::Impl:: ParallelReduce<KokkosBlas::Impl::DotFunctor<Kokkos::View<double>, Kokkos::View<double const \*>, Kokkos::View<double const \*>, int>, Kokkos::Rang ePolicy<>, Kokkos::InvalidType, Kokkos::Cuda>>(double)

1.61% 23.431ms 1 23.431ms 23.431ms 23.431ms void Kokkos::Impl::cuda parallel launch local memory<Kokkos::Impl: ParallelFor<KokkosBlas::Impl::V Update Functor<Kokkos::View<double const \*>, Kokkos::View<double const \*>, Kokkos::View<double">, int=2, int=0, int-0, int>, Kokkos::RangePolicy<>, Kokkos::Cuda>>(double const \*)

1.39% 20.299ms 1 20.299ms 20.299ms 20.299ms void Kokkos::Impl::cuda parallel launch local memory<Kokkos::Impl: ParallelFor<KokkosBlas::Impl::V Update Functor<Kokkos::View<double const ">, Kokkos::View<double const ">, Kokkos::View<double">, int=2, int=2, int=0. int>. Kokkos::RangePolicy<>. Kokkos::Cuda>>(double const \*)

Profiling C++ Code

### Output from NVIDIA NVProf for Trilinos Tpetra

==278743== Profiling result:

Type  $Time(X)$ Time calls Δνσ Min Max Name GPU activities: 26.09% 380.32ms 1 380.32ms 380.32ms 380.32ms void Kokkos::Impl::cuda\_parallel\_launch\_local\_memory<Kokkos::Impl:: ParallelFor<Tpetra::CrsMatrix<double.int. int64.Kokkos::Compat::KokkosDeviceWrapperNode<Kokkos::Cuda.Kokkos::CudaUVMSpace>>::pack functor<K okkos::View<double\*>, Kokkos::View<unsigned\_long\_const\_\*>>, Kokkos::RangePolicy<>, Kokkos::Cuda>>(double)

22.28% 324.77ms 1 324.77ms 324.77ms 324.77ms void Kokkos::Impl::cuda parallel launch local memory<Kokkos::Impl: ParallelReduce<Kokkos::Impl::CudaFunctorAdapter<Tpetra::Details::Impl::ConvertColumnIndicesFromGlobalToLocal<int, \_\_int64, Kokkos::Device<Kokkos ::Cuda, Kokkos::CudaUVMSpace>, unsigned long, unsigned long>, Kokkos::RangePolicy<>, unsigned long, void>, Kokkos::RangePolicy<>, Kokkos::Tnvali dTvne. Kokkos::Cuda>>(int)

21.83% 318.26ms 77 4.1332ms 3.8786ms 22.643ms void Kokkos::Impl::cuda parallel launch local memory<Kokkos::Impl:: ParallelFor<KokkosSparse::Impl::SPMV Functor<KokkosSparse::CrsMatrix<double const , int const , Kokkos::Device<Kokkos::Cuda, Kokkos::CudaUVMSpac e). Kokkos::MemorvTraits<unsigned int=1>, unsigned long const >. Kokkos::View<double const \*>. Kokkos::View<double\*>. int=0. bool=0>. Kokkos::Te amPolicy<>, Kokkos::Cuda>>(double\_const\_)

15.51% 226.15ms 1 226.15ms 226.15ms 226.15ms void Kokkos::Impl::cuda parallel launch local memory<Kokkos::Impl:: ParallelFor<Toetra::CrsMatrix<double.int. int64.Kokkos::Compat::KokkosDeviceWrapperNode<Kokkos::Cuda.Kokkos::CudaUVMSpace>>::pack functor<K okkos::View<int\*>, Kokkos::View<unsigned long const \*>>, Kokkos::RangePolicy<>, Kokkos::Cuda>>(double)

227 231.22us 230.17us 232.93us void Kokkos::Impl::cuda parallel launch local memory<Kokkos::Impl:: 3.60% 52.486ms ParallelFor<KokkosBlas::Impl::Axpbv Functor<double, Kokkos::View<double const ">, double, Kokkos::View<double">, int=2, int=2, int>, Kokkos::Ran gePolicy<>. Kokkos::Cuda>>(double)

> 1.86% 27.174ms 13 2.0903ms 1.0560us 27.157ms [CUDA memcpy HtoD]

1.81% 26.350ms 153 172.22us 138.27us 206.08us void Kokkos::Impl::cuda parallel launch local memory<Kokkos::Impl:: ParallelReduce<KokkosBlas::Impl::DotFunctor<Kokkos::View<double>, Kokkos::View<double const \*>, Kokkos::View<double const \*>, int>, Kokkos::Rang ePolicy<>, Kokkos::InvalidType, Kokkos::Cuda>>(double)

1.61% 23.431ms 1 23.431ms 23.431ms 23.431ms void Kokkos::Impl::cuda parallel launch local memory<Kokkos::Impl: ParallelFor<KokkosBlas::Impl::V Update Functor<Kokkos::View<double const \*>, Kokkos::View<double const \*>, Kokkos::View<double\*>, int=2, int=0, int-0, int>, Kokkos::RangePolicy<>, Kokkos::Cuda>>(double const \*)

1.39% 20.299ms 1 20.299ms 20.299ms 20.299ms void Kokkos::Impl::cuda parallel launch local memory<Kokkos::Impl: ParallelFor<KokkosBlas::Impl::V Update Functor<Kokkos::View<double const \*>, Kokkos::View<double const \*>, Kokkos::View<double\*>, int=2, int=2, int=0. int>. Kokkos::RangePolicy<>. Kokkos::Cuda>>(double const \*)

#### *What are those Kernels doing?*

Profiling C++ Code

Generic code obscures what is happening from the tools Historically a lot of profiling tools are coming from a Fortran and C world:

- $\blacktriangleright$  Focused on functions and variables
- $\blacktriangleright$  C++ has a lot of other concepts:
	- $\blacktriangleright$  Classes with member functions
	- $\blacktriangleright$  Inheritance
	- $\blacktriangleright$  Template Metaprogramming
- **In Abstraction Models (Generic Programming) obscure things** 
	- $\triangleright$  From a profiler perspective interesting stuff happens in the abstraction layer (e.g. #pragma omp parallel)
	- $\triangleright$  Symbol names get really complex due to deep template layers

Instrumentation enables context information to reach tools.

Most profiling tools have an instrumentation interface

- E.g. nvtx for NVIDIA, ITT for Intel.
- $\blacktriangleright$  Allows to name regions
- $\triangleright$  Sometimes can mark up memory operations.

Instrumentation enables context information to reach tools.

Most profiling tools have an instrumentation interface

- E.g. nvtx for NVIDIA, ITT for Intel.
- $\blacktriangleright$  Allows to name regions
- $\triangleright$  Sometimes can mark up memory operations.

#### **KokkosP**

Kokkos has its own instrumentation interface KokkosP, which can be used to write tools.

- $\blacktriangleright$  Knows about parallel dispatch
- $\blacktriangleright$  Knows about allocations, deallocations and deep copy
- $\blacktriangleright$  Provides region markers
- $\blacktriangleright$  Leverages naming information (kernels, Views)

There are two components to Kokkos Tools: the KokkosP instrumentation interface and the actual Tools.

#### KokkosP Interface

- $\blacktriangleright$  The internal instrumentation layer of Kokkos.
- $\blacktriangleright$  Always available even in release builds.
- ▶ Zero overhead if no tool is loaded.

#### Kokkos Tools

- $\blacktriangleright$  Tools leveraging the KokkosP instrumentation layer.
- $\blacktriangleright$  Are loaded at runtime by Kokkos.
	- **In Set KOKKOS TOOLS LIBS environment variable to load a shared** library.
	- $\triangleright$  Compile tools into the executable and use the API callback setting mechanism.

#### Download tools from

<https://github.com/kokkos/kokkos-tools>

- $\triangleright$  Tools are largely independent of the Kokkos configuration
	- $\blacktriangleright$  May need to use the same  $C++$  standard library.
	- ▶ Use the same tool for CUDA and OpenMP code for example.
- $\triangleright$  We recommend you build the tools with CMake

```
cd kokkos -tools && cmake -B build
cmake --build build --parallel 4
cmake --install build --prefix /where/to/install/the/tools
```
Loading Tools:

- $\triangleright$  Set KOKKOS\_TOOLS\_LIBS environment variable to the full path to the shared library of the tool.
- $\triangleright$  Kokkos dynamically loads symbols from the library during initialize and fills function pointers.
- $\blacktriangleright$  If no tool is loaded the overhead is a function pointer

```
View < double *> a("A", N);
View<double*, HostSpace> h_a = create_mirror_view(a);
Profiling :: pushRegion ("Setup");
parallel_for ("Init_A",RangePolicy <h_exec_t >(0,N),
  KOKKOS_LAMBDA(int i) { h_a(i) = i; });
deep_copy (a, h_a );
Profiling :: popRegion ();
Profiling :: pushRegion ("Iterate");
for(int r=0; r<10; r++) {
  View <double*> tmp ("Tmp",N);
  parallel_scan ("K_1",RangePolicy <exec_t >(0,N),
    KOKKOS_LAMBDA(int i, double& lsum , bool f) {
      if(f) tmp(i) = lsum;lsum += a(i);});
  double sum;
  parallel_reduce ("K_2",N, KOKKOS_LAMBDA(int i, double& lsum) {
    lsum += tmp(i);},sum);
}
Profiling :: popRegion ();
```
June 27, 2023  $\,$  35/77  $\,$ 

An Example Code

### Output of: nvprof ./test.cuda

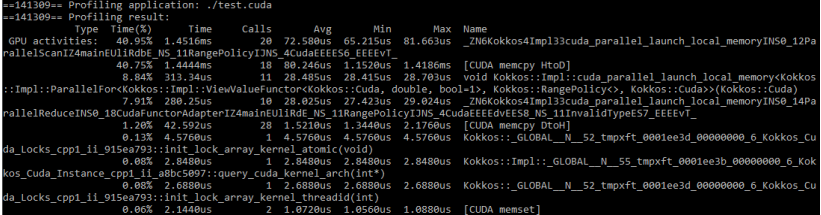

#### Output of: nvprof ./test.cuda

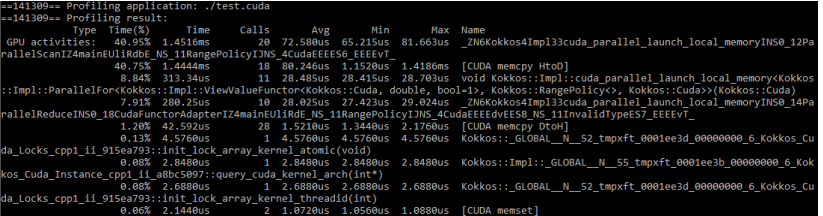

#### Let us make one larger:

\_ZN6Kokkos4Impl33cuda\_parallel\_launch\_local\_memoryINS0 \_14ParallelReduceINS0\_18CudaFunctorAdapterIZ4mainEUliRdE

\_NS\_11RangePolicyIJNS\_4CudaEEEEdvEES8\_NS\_11InvalidTypeES7\_EEEEvT\_

#### And demangled:

void Kokkos::Impl::cuda\_parallel\_launch\_local\_memory <Kokkos::Impl::ParallelReduce <Kokkos::Impl::CudaFunctorAdapter <main::{ lambda(int , double &)#1}, Kokkos::RangePolicy <Kokkos::Cuda >, double, void>, Kokkos::Cuda, Kokkos::InvalidType, Kokkos::RangePol (Kokkos::Impl::ParallelReduce <Kokkos::Impl::CudaFunctorAdapter < main::{lambda(int, double &)#1}, Kokkos::RangePolicy <Kokkos::Cuda> double, void>, Kokkos::Cuda, Kokkos::InvalidType, Kokkos::Rangel

June 27, 2023 36/77

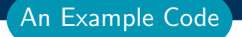

Aaa this is horrifying can't we do better??

#### Aaa this is horrifying can't we do better??

#### Lets use SimpleKernelTimer from Kokkos Tools:

- $\triangleright$  Simple tool producing a summary similar to nyprof
- $\triangleright$  Good way to get a rough overview of whats going on
- ▶ Writes a file HOSTNAME-PROCESSID.dat per process
- $\triangleright$  Use the reader accompanying the tool to read the data

```
Usage:
```

```
git clone git@github.com:kokkos/kokkos -tools
cd kokkos -tools/profiling/simple_kernel_timer
make
export KOKKOS_TOOLS_LIBS=${PWD}/kp_kernel_timer.so
export PATH=${PATH}:${PWD}
cd ${WORKDIR}
./text.cuda
kp_reader *.dat
```
#### An Example Code

## Output from SimpleKernelTimer:

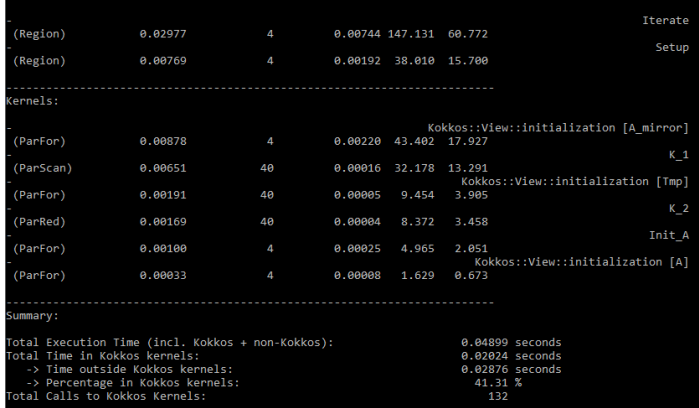

#### An Example Code

#### Output from SimpleKernelTimer:

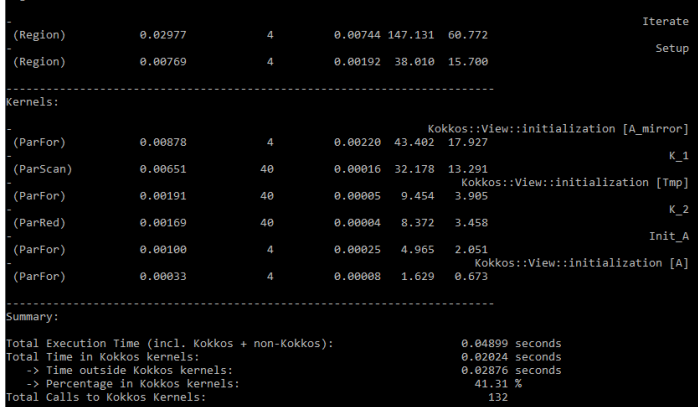

Naming Kernels avoid seeing confusing Profiler output!

June 27, 2023  $\,$  38/7 $7$ 

#### Will introduce *Regions* later.

Kernel Naming

Lets look at Tpetra again with the Simple Kernel Timer Loaded:

At the top we get Region output:

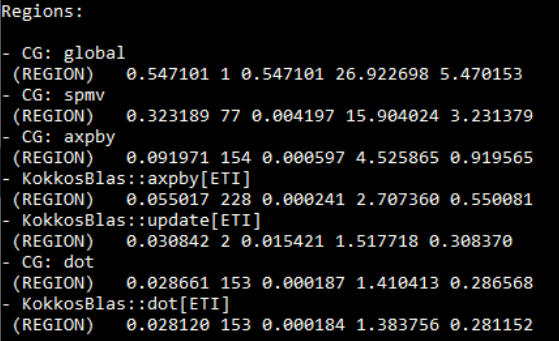

## Then we get kernel output:<br>Kernels:

```
Tpetra::CrsMatrix::sortAndMergeIndicesAndValues
(ParRed)
          0.708770 1 0.708770 34.878388 7.086590
KokkosSparse::spmv<NoTranspose,Dynamic>
(ParFor) 0.319268 77 0.004146 15.711118 3.192184
Tpetra::Details::Impl::ConvertColumnIndicesFromGlobalToLocal
(ParRed) 0.292309 1 0.292309 14.384452 2.922633
Tpetra::CrsMatrix pack values
(ParFor) 0.267800 1 0.267800 13.178373 2.677581
Tpetra::CrsMatrix pack column indices
(ParFor) 0.157867 1 0.157867 7.768592 1.578422
KokkosBlas::Axpby::S15
(ParFor) 0.054251 227 0.000239 2.669699 0.542429
Kokkos::View::initialization [Tpetra::CrsMatrix::val]
(ParFor) 0.033584 2 0.016792 1.652666 0.335789
Kokkos::View::initialization [lgMap]
(ParFor) 0.033417 2 0.016708 1.644441 0.334118
KokkosBlas::dot<1D>
(ParRed)
          0.027782 153 0.000182 1.367155 0.277778
```
#### Understanding MemorySpace Utilization is critical

Three simple tools for understanding memory utilization:

- $\triangleright$  Memory High Water Mark: just the maximum utilization for each memory space.
- $\blacktriangleright$  MemoryUsage: Timeline of memory usage.
- $\blacktriangleright$  MemoryEvents: allocation, deallocation and deep\_copy.

Name, Memory Space, Pointer, Size

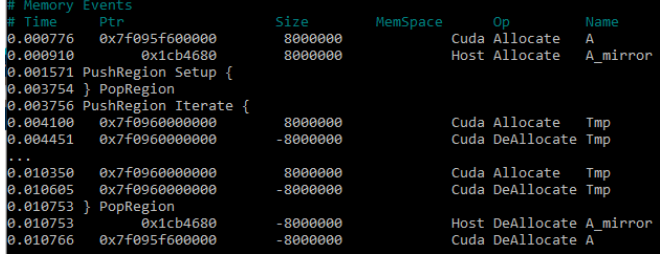

Adding region markers to capture more code structure Region Markers are helpful to:

- $\blacktriangleright$  Find where time is spent outside of kernels.
- **In Group Kernels which belong together.**
- $\blacktriangleright$  Structure code profiles.
	- **For example bracket** *setup* or *solve* phase.

Adding region markers to capture more code structure Region Markers are helpful to:

- $\blacktriangleright$  Find where time is spent outside of kernels.
- **In Group Kernels which belong together.**
- $\blacktriangleright$  Structure code profiles.

**For example bracket** *setup* or *solve* phase.

Simple Push/Pop interface:

```
Kokkos::Profiling::pushRegion("Label");
...
Kokkos::Profiling::popRegion();
```
#### The simplest tool to leverage regions is the **Space Time Stack**:

- $\triangleright$  Bottom Up and Top Down data representation
- $\triangleright$  Can do MPI aggregation if compiled with MPI support
- Also aggregates memory utilization info.

#### **FGIN KOKKOS PROFILING REPORT** TOTAL TIME: A A188131 seconds TOP-DOWN TIME TREE: average times coercent of total times coercent time in Kokkoss coercent MPI imbalances cremainders ckernels per seconds coumber of callss cnames ftype -> 6.90e-03 sec 68.9% 33.9% 0.0% 66.1% 4.35e+03 1 Iterate [region] -> 1.55e-03 sec 15.5% 100.0% 0.0% ------ 10 K 1 [scan] -> 4.04e-04 sec 4.0% 100.0% 0.0% ------ 10 Kokkos::View::initialization [Tmp] [for] |-> 3.80e-04 sec 3.8% 100.0% 0.0% ----- 10 K 2 [reduce] -> 1.84e-03 sec 18.4% 98.6% 0.0% 1.4% 1.09e+03 1 Setup [region] |-> 1.59e-03 sec 15.9% 100.0% 0.0% ------ 1 "A"-"A mirror" [copy] 1-> 2.21e-04 sec 2.2% 100.0% 0.0% ------ 1 Init A Tforl -> 6.64e-04 sec 6.6% 100.0% 0.0% ------ 1 Kokkos::View::initialization [A mirror] [for] -> 6.68e-05 sec 0.7% 100.0% 0.0% ------ 1 Kokkos::View::initialization [A] [for] BOTTOM-UP TIME TREE: COKKOS HOST SPACE -----------------AX MEMORY ALLOCATED: 7812.5 KB ALLOCATIONS AT TIME OF HIGH WATER MARK: 100.0% A mirror KOKKOS CUDA SPACE: .................... MAX MEMORY ALLOCATED: 15625.0 KB ALLOCATIONS AT TIME OF HIGH WATER MARK: 50.0% A 50.0% Iterate/Tmp Host process high water mark memory consumption: 161668 kB **END KOKKOS PROFILING REPORT**

Space Time Stack

#### Non-Blocking Dispatch implies asynchronous error reporting!

```
Profiling :: pushRegion ("Iterate");
for (int r=0; r<10; r++) {
  parallel_for ("K_1" ,2*N, KOKKOS_LAMBDA( int i) {a(i) = i;});
  print(f("Passed_{\Box}point_{\Box}A\n\ n");
  double sum;
  parallel_reduce ("K_2",N, KOKKOS_LAMBDA( int i, double& lsum) {
    lsum += a(i);, sun;
}
Profiling :: popRegion ();
```
Output of the run:

```
./test.cuda
Passed point A
terminate called after throwing an instance of 'std::runtime_error'
  what(): cudaStreamSynchronize(m_stream) error( cudaErrorIllegal
  an illegal memory access was encountered
    Kokkos/kokkos/core/src/Cuda/Kokkos_Cuda_Instance.cpp:312
Traceback functionality not available
Aborted (core dumped)
```
#### Kernel Logger for Debugging

### Debugging with Tools

Kokkos Tools can be used to implement Debugging functionality.

#### Debugging with Tools

Kokkos Tools can be used to implement Debugging functionality.

The KernelLogger is a tool to localize errors and check the actual runtime flow of a code.

- $\triangleright$  As other tools it inserts fences which check for errors.
- $\blacktriangleright$  Prints out Kokkos operations as they happen.

#### Debugging with Tools

Kokkos Tools can be used to implement Debugging functionality.

The KernelLogger is a tool to localize errors and check the actual runtime flow of a code.

- $\triangleright$  As other tools it inserts fences which check for errors.
- $\blacktriangleright$  Prints out Kokkos operations as they happen.

Output from the above test case with KernelLogger:

```
KokkosP: Allocate<Cuda> name: A pointer: 0x7f598b800000 size: 8000
KokkosP: Executing parallel-for kernel on device 0 with unique exe
KokkosP: Kokkos::View::initialization [A]
KokkosP: Execution of kernel 0 is completed.
KokkosP: Entering profiling region: Iterate
KokkosP: Executing parallel-for kernel on device 0 with unique exe
KokkosP: Iterate
KokkosP: K_1
terminate called after throwing an instance of 'std::runtime_error
 what(): cudaDeviceSynchronize() error( cudaErrorIllegalAddress
Traceback functionality not available
```
#### The standard Kokkos profiling approach

*Understand Kokkos Utilization (SimpleKernelTimer)*

- $\blacktriangleright$  Check how much time in kernels
- $\blacktriangleright$  Identify HotSpot Kernels

*Run Memory Analysis (MemoryEvents)*

 $\triangleright$  Are there many allocations/deallocations - 5000/s is OK.

 $\blacktriangleright$  Identify temporary allocations which could be hoisted

*Identify Serial Code Regions (SpaceTimeStack)*

- $\blacktriangleright$  Add Profiling Regions
- $\triangleright$  Find Regions with low fraction of time spend in Kernels

*Dive into individual Kernels*

- $\triangleright$  Use connector tools (next subsection) to analyze kernels.
- $\blacktriangleright$  E.g. use roof line analysis to find underperforming code.

June 27, 2023 46/77
Analyse a MiniMD variant with a serious performance issue.

#### Details:

- ▶ Location: Exercises/tools\_minimd/
- $\blacktriangleright$  Use standard Profiling Approach.
- $\blacktriangleright$  Find the code location which causes the performance issue.
- $\blacktriangleright$  Run with miniMD.exe -s 20

#### What should happen:

- $\blacktriangleright$  Performance should be
- $\blacktriangleright$  About 50% of time in a Force compute kernel
- About 25% in neighbor list creation
- ▶ Kokkos Tools provide an instrumentation interface KokkosP and Tools to leverage it.
- $\blacktriangleright$  The interface is always available even in release builds.
- $\triangleright$  Zero overhead if no tool is loaded during the run.
- ▶ Dynamically load a tool via setting KOKKOS\_TOOLS\_LIBS environment variable.
- $\triangleright$  Set callbacks directly in code for tools compiled into the executable.

# Vendor and Independent Profiling GUIs

Connector tools translating Kokkos instrumentation.

### Learning objectives:

- $\blacktriangleright$  Understand what connectors provide
- I Understand what tools are available

Kokkos Tools can also be used to interface and augment existing profiling tools.

- $\blacktriangleright$  Provide context information like Kernel names
- ▶ Turn data collection on and off in a tool independent way

There are two ways this happens:

- $\blacktriangleright$  Load a specific connector tool like nyprof-connector
	- $\blacktriangleright$  For example for Nsight Compute and VTune
- $\blacktriangleright$  Tools themselves know about Kokkos instrumentation
	- $\blacktriangleright$  For example Tau

# Use the nvprof-connector to interact with NVIDIA tools

Translates KokkosP hooks into NVTX instrumentation

- I Works with all NVIDIA tools which understand NVTX
- $\blacktriangleright$  Translates Regions and Kernel Dispatches

# Use the nvprof-connector to interact with NVIDIA tools

Translates KokkosP hooks into NVTX instrumentation

- I Works with all NVIDIA tools which understand NVTX
- $\blacktriangleright$  Translates Regions and Kernel Dispatches

Initially wasn't very useful since regions are shown independently of kernels

# Use the nvprof-connector to interact with NVIDIA tools

Translates KokkosP hooks into NVTX instrumentation

- I Works with all NVIDIA tools which understand NVTX
- $\blacktriangleright$  Translates Regions and Kernel Dispatches

Initially wasn't very useful since regions are shown independently of kernels

But CUDA 11 added renaming of Kernels based on Kokkos User feedback!

To enable kernel renaming you need to:

- ▶ Load the nvprof-connector via setting KOKKOS\_TOOLS\_LIBS in the run configuration.
- ▶ Go to Tools > Preferences > Rename CUDA Kernels by NVTX and set it on.

This does a few things:

- $\triangleright$  User Labels are now used as the primary name.
- $\triangleright$  You can still expand the row to see which actual kernels are grouped under it.

 $\blacktriangleright$  For example if multiple kernels have the same label

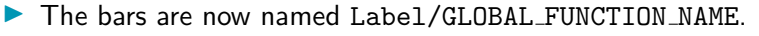

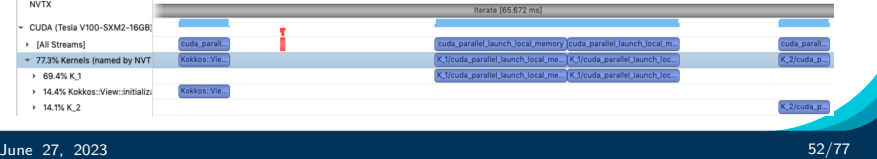

Connecting to Tools - Vtune To enable kernel renaming you need to:

- ▶ Load the vtune-connector via setting KOKKOS\_TOOLS\_LIBS in the run configuration.
- ▶ Choose the Frame Domain / Frame / Function / Call Stack grouping in the bottom up panel.

This does a few things:

- $\triangleright$  User Labels are now used as the primary name.
- $\triangleright$  You can expand to see individual kernel invocations
- $\triangleright$  You can dive further into an individual kernel invocation to see function calls within.
- $\triangleright$  Focus in on a kernel or individual invocation and do more detailed analysis.

Also available: vtune-focused-connector:

 $\triangleright$  Used in conjunction with kernel-filter tool.

June 27, 2023  $53/77$  $\sum_{27}$  Restricts profiling to a subset

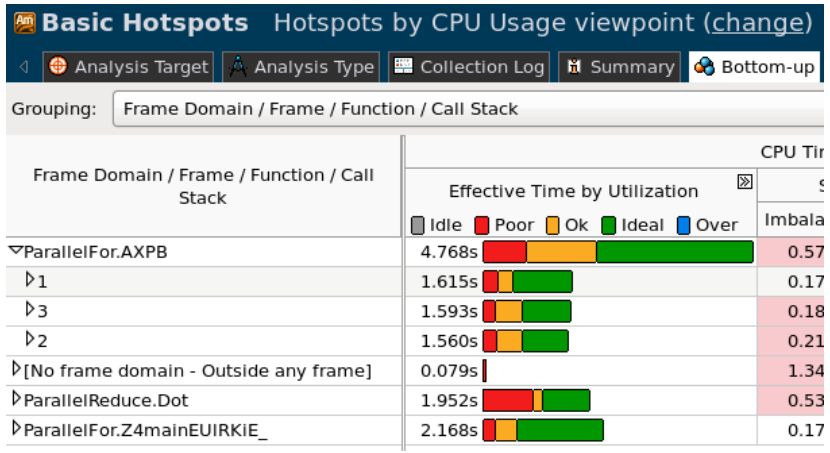

# TAU is a widely used Profiling Tool supporting most platforms.

Tau supports:

- $\blacktriangleright$  profiling
- $\blacktriangleright$  sampling
- $\blacktriangleright$  tracing

### You do not need a connector tool for Tau!

To enable TAU's Kokkos integration simply

- ▶ [Download](https://www.cs.uoregon.edu/research/tau/downloads.php) and install TAU
- $\blacktriangleright$  Launch your program with tau exec (which will set KOKKOS TOOLS LIBS for you)

For questions contact tau-users@cs.uoregon.edu

# Tau will use Kokkos instrumentation to display names and regions as defined by Kokkos:

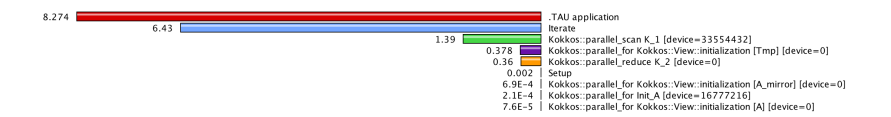

[Timemory](https://github.com/NERSC/timemory) is a modular toolkit provided by NERSC that aims to simplify the creation of performance analysis tools by providing a common design pattern of classes which encapsulate how to perform a start+stop/sample/entry of "something". Each of these components (from timers to HW counters to other profilers) can be used individually with zero overhead from the library. It also provides wrappers and utilities for handling multiple components generically, data storage, writing JSON, comparing outputs, etc.

As a by-product this design, the library provides an large set of individual profiling libraries whose usage comes with the same ease as using the simple-timer tool: setting KOKKOS TOOLS LIBS.

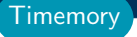

It also provides novel capabilities other tools don't, like simultaneous CPU/GPU roofline modeling.

#### $\blacktriangleright$  The usage here is simple:

- I spack install timemory +kokkos\_tools +kokkos\_build\_config [+mpi +cuda +cupti +papi +caliper ...]
- $\triangleright$  Wait 3 months while spack builds every software package ever from scratch
- In <PREFIX>/lib/timemory/kokkos\_tools/ there will be 5 to  $30+$ Kokkos profiling libraries
- $\triangleright$  Roofline modeling requires one additional setup
	- I timemory-roofline -T "TITLE"-t gpu\_roofline -- <CMD>
	- $\triangleright$  Where everything after  $\mathsf{I}-\mathsf{I}$  is just running your application
- $\blacktriangleright$  For more information:

<https://github.com/NERSC/timemory>

**Timemory** 

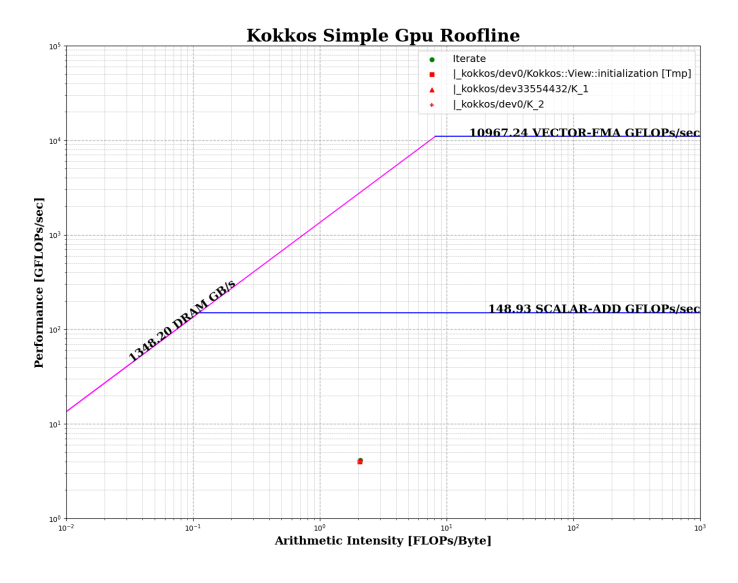

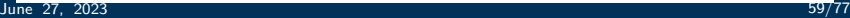

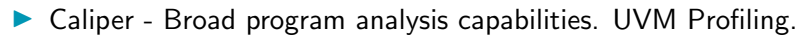

 $\blacktriangleright$  HPCToolkit - Not a connector, but a sampling tool with great Kokkos support

**Other** 

- ▶ Connectors inject Kokkos specific information into vendor and academic tools.
- $\blacktriangleright$  Helps readability of profiles.
- $\blacktriangleright$  Removes your need to put vendor specific instrumentation in your code.
- $\triangleright$  Growing list of tools support Kokkos natively.

# Custom Tools

How to write your own tools for the KokkosP interface.

# Learning objectives:

- $\blacktriangleright$  The KokkosP hooks
- $\blacktriangleright$  Callback registration inside the application
- $\blacktriangleright$  Throwaway debugging tools

**Motivation** 

KokkosTools also allow you to write your own tools!

- $\blacktriangleright$  Implement a simple C interface.
- $\triangleright$  Only implement what you want to use!
- $\blacktriangleright$  Full access to the entire instrumentation.

But why would I want to do that?

- $\triangleright$  Profiling tools which know about your code structure and properly categorize information.
- $\blacktriangleright$  Add in situ analysis hooked into your CI system.
- $\triangleright$  Write debugging tools specific for your framework.
- $\triangleright$  Write throwaway debugging tools for larger apps, instead of recompiling.

**Motivation** 

KokkosTools also allow you to write your own tools!

- $\blacktriangleright$  Implement a simple C interface.
- $\triangleright$  Only implement what you want to use!
- $\blacktriangleright$  Full access to the entire instrumentation.

But why would I want to do that?

- $\triangleright$  Profiling tools which know about your code structure and properly categorize information.
- $\blacktriangleright$  Add in situ analysis hooked into your CI system.
- $\triangleright$  Write debugging tools specific for your framework.
- $\triangleright$  Write throwaway debugging tools for larger apps, instead of recompiling.

*We will first walk through the hooks and then illustate with an example.*

#### Some Helper Classes

```
// Contains a unique device identifier .
struct KokkosPDeviceInfo { uint32_t deviceID; };
```
// Unique name of execution and memory spaces . struct SpaceHandle { char name[64]; };

#### Some Helper Classes

```
// Contains a unique device identifier .
struct KokkosPDeviceInfo { uint32_t deviceID; };
```

```
// Unique name of execution and memory spaces .
struct SpaceHandle { char name[64]; };
```
#### Initialization and Finalization hooks

```
extern "C" void kokkosp_init_library(
  int loadseq , uint64_t version , uint32_t num_devinfos ,
  KokkosPDeviceInfo* devinfos);
```
- $\blacktriangleright$  Called during Kokkos::initialize
- $\blacktriangleright$  Provides device ids used subsequently.
- $\blacktriangleright$  Use this call to setup tool infrastructure.

extern "C" void kokkosp\_finalize\_library();

- $\blacktriangleright$  Called during Kokkos::finalize
- $\blacktriangleright$  Usually used to output results.

```
extern "C" {
 void kokkosp_begin_parallel_for(const char* name,
                                   uint32 t devid.
                                   uint64 t* kernid);
 void kokkosp_begin_parallel_reduce(const char* name,
                                      uint32_t devid ,
                                      uint64 t* kernid);
 void kokkosp_begin_parallel_scan(const char* name,
                                    uint32_t devid ,
                                    uint64_t * kernid);
```
#### };

 $\blacktriangleright$  Called when a parallel dispatch is initiated.

 $\triangleright$  name is the user provided string or a typeid.

Externid is set by the tool to match up with the end call.

```
extern "C" void kokkosp_end_parallel_for( uint64_t kernid);
extern "C" void kokkosp_end_parallel_reduce( uint64_t kernid);
extern "C" void kokkosp_end_parallel_scan( uint64_t kernid);
 \blacktriangleright Called when a parallel dispatch is done.
```
 $\triangleright$  kernid is the value the begin call set.

```
extern "C" void kokkosp_begin_deep_copy(
 SpaceHandle dst_hndl, const char* dst_name, const void* dst_ptr,
 SpaceHandle src_hndl, const char* src_name, const void* src_ptr,
 uint64_t size);
```
 $\blacktriangleright$  Called when a deep copy is started.

 $\triangleright$  Provides space handles, names, ptrs and size of allocations.

extern "C" void kokkosp\_end\_deep\_copy();

 $\blacktriangleright$  Called when a deep copy is done.

extern "C" void kokkosp\_allocate\_data(SpaceHandle hndl , const char\* name, void\* ptr, uint $64_t$ t size); extern "C" void kokkosp\_deallocate\_data(SpaceHandle hndl , const char\* name, void\* ptr, uint $64_t$ t size);

 $\blacktriangleright$  Called when allocating or deallocating data.

**Memory Hooks** 

Sometimes it is useful to build a tool into an executable.

# Callback Registration

Kokkos Tools provide a callback setting system to set tool callbacks from within the application.

Takes the form of:

void set HOOK callback(HOOK FUNCTION PTR callback);

Where HOOK is one of

init finalize push\_region pop\_region begin\_parallel\_for end\_parallel\_for begin\_parallel\_reduce end\_parallel\_reduce begin\_parallel\_scan end\_parallel\_scan begin\_fence end\_fence allocate\_data deallocate\_data begin\_deep\_copy end\_deep\_copy

One can also store a callback set, reload it and pause tool calls

```
EventSet get_callbacks (); void set_callbacks(EventSet);
void pause_tools(); void resume_tools();
```
## Example:

```
# include <Kokkos_Core.hpp >
using Kokkos::Profiling;
using Kokkos::Tools::Experimental;
using Kokkos;
void kokkosp_allocate_data(SpaceHandle space ,
  const char* label, const void* const ptr, uint64_t size) {
  print(f("Allocate: <math>\Pi</math>[[%s] <math>\Pi</math>[[%1u] <math>\Pi</math>], label, size);}
void kokkosp_deallocate_data(SpaceHandle space ,
  const char* label, const void* const ptr, uint64_t size) {
  print(f("Deallocate: [[%s]_{\cup}\&1u\n', label, size);}
int main(int argc, char* argv[]) {
  initialize(argc , argv);
  set_allocate_data_callback(kokkosp_allocate_data);
  set_deallocate_data_callback(kokkosp_deallocate_data);
  ...
  finalize();
}
```
Sometimes you just need to know what is in a View before and after entering a kernel for the 5th time:

- $\triangleright$  The view is on the GPU and its on some rank of a large run.
- $\blacktriangleright$  Recompiling the app takes hours.

Sometimes you just need to know what is in a View before and after entering a kernel for the 5th time:

- $\triangleright$  The view is on the GPU and its on some rank of a large run.
- $\blacktriangleright$  Recompiling the app takes hours.

## Simple Kokkos tool could do it!

What we need:

- $\triangleright$  Store the pointer and size of the view with a specific label when it gets allocated.
- $\triangleright$  Print the View when entering a kernel and before exiting it.
- $\triangleright$  Make sure the view didn't get deallocated in the mean time.

### Example: Throwaway Debugging Tool

Store the pointer:

```
int* data; uint64_t N; int count;
extern "C" void kokkosp_allocate_data(SpaceHandle handle ,
   const char* name, void* ptr, uint64<sub>-</sub>t size) {
   if(strcmp(name ,"PuppyWeights")==0) {
     data = (int*)ptr+32; N = size; count = 0;
}}
Print the View:
void print_data() {
   std::vector<int> hcpy(N);
   cudaMemcpy(hcpy.data(),data,N*sizeof(int));
   for(int i=0;i<N;++i) printf("(\sqrt[n]{d_1}\sqrt[n]{d})",i,hcpy[i]); printf("\n");
}
extern "C" void kokkosp_begin_parallel_for(const char* name,
   uint32 t, uint64 t* kernid) {
   if(strcmp(name ,"PuppyOnCouch")==0) {
     count++; if(count==5) print_data(); *kernid=1;
   } else { *kernid = 0; }
}
extern "C" void kokkosp_end_parallel_for( uint64_t kernid) {
  if(kernid == 1 \& count==5) print_data();
 }
```
June 27, 2023  $\,$ 

```
# include <Kokkos_Core.hpp >
# include <cmath >
int main(int argc, char* argv[]) {
  Kokkos:: initialize (argc , argv);
  {
    int N = \arg c > 1 ? atoi(argv[1]) : 12;
    int R = \arg c > 2 ? atoi(\arg v[2]) : 10;
    Kokkos::View <double*> a("PuppyWeights",N);
    for (int r=0; r < R; r++) {
      Kokkos:: parallel_for ("PuppyOnCouch",N,KOKKOS_LAMBDA( int i )
                             { a(i) = i*r; }}
  }
  Kokkos:: finalize ();
}
Output:
(0 0) (1 4) (2 8) (3 12)
(0 0) (1 5) (2 10) (3 15)
```
TestCode

## Implementing your own tools is easy!

- $\triangleright$  Simply implement the needed C callback functions.
- $\triangleright$  Only implement what you need.
- ▶ Goal is to make it simple enough so that one-off tools are a viable debugging help.

# Callback registration for applications

- $\blacktriangleright$  The callback registration system allows to embed tools in applications.
- $\blacktriangleright$  Store callback sets and restore them.

Hooks Summary

## Hierarchal Parallelism

- $\blacktriangleright$  Hierarchical work can be parallelized via hierarchical parallelism.
- $\blacktriangleright$  Hierarchical parallelism is leveraged using thread teams launched with a TeamPolicy.
- ▶ Team "worksets" are processed by a team in nested parallel\_for (or reduce or scan) calls with a TeamThreadRange and ThreadVectorRange policy.
- $\blacktriangleright$  Execution can be restricted to a subset of the team with the single pattern using either a PerTeam or PerThread policy.
- $\blacktriangleright$  Teams can be used to reduce contention for global resources even in "flat" algorithms.

## EuroTUG Day 2: Summary (1)

# Kokkos Tools:

- ▶ Kokkos Tools provide an instrumentation interface KokkosP and Tools to leverage it.
- $\blacktriangleright$  The interface is always available even in release builds.
- $\triangleright$  Zero overhead if no tool is loaded during the run.
- ▶ Dynamically load a tool via setting KOKKOS\_TOOLS\_LIBS environment variable.
- $\triangleright$  Set callbacks in code for tools compiled into the executable.

## Kokkos Connector Tools:

- ▶ Connectors inject Kokkos specific information into vendor and academic tools.
- $\blacktriangleright$  Helps readability of profiles.
- $\blacktriangleright$  Removes need to put vendor specific instrumentation in codes.
- Growing list of tools support Kokkos natively.

### Implementing your own tools is easy!

- $\triangleright$  Simply implement the needed C callback functions.
- $\triangleright$  Only implement what you need.
- $\blacktriangleright$  The callback registration system allows to embed tools in applications.

# The Kokkos Lectures

Watch the Kokkos Lectures for all of those and more in-depth explanations or do them on your own.

- $\triangleright$  Module 1: Introduction, Building and Parallel Dispatch
- $\blacktriangleright$  Module 2: Views and Spaces
- $\triangleright$  Module 3: Data Structures  $+$  MultiDimensional Loops
- $\blacktriangleright$  Module 4: Hierarchical Parallelism
- ▶ Module 5: Tasking, Streams and SIMD
- ▶ Module 6: Internode: MPI and PGAS
- $\triangleright$  Module 7: Tools: Profiling, Tuning and Debugging
- ▶ Module 8: Kernels: Sparse and Dense Linear Algebra

#### <https://kokkos.link/the-lectures>

# Online Resources:

- $\blacktriangleright$  <https://github.com/kokkos>:
	- **Primary Kokkos GitHub Organization**
- $\blacktriangleright$  <https://kokkos.link/the-lectures>:
	- ▶ Slides, recording and Q&A for the Full Lectures
- ▶ <https://github.com/kokkos/kokkos/wiki>:
	- $\blacktriangleright$  Wiki including API reference
- Inttps://kokkosteam.slack.com:
	- $\blacktriangleright$  Slack channel for Kokkos.
	- $\blacktriangleright$  Please join: fastest way to get your questions answered.
	- Can whitelist domains, or invite individual people.

Find More